## **UniView Vision® Provider Locator Guide**

**Finding a UniView Vision network provider is easy.**

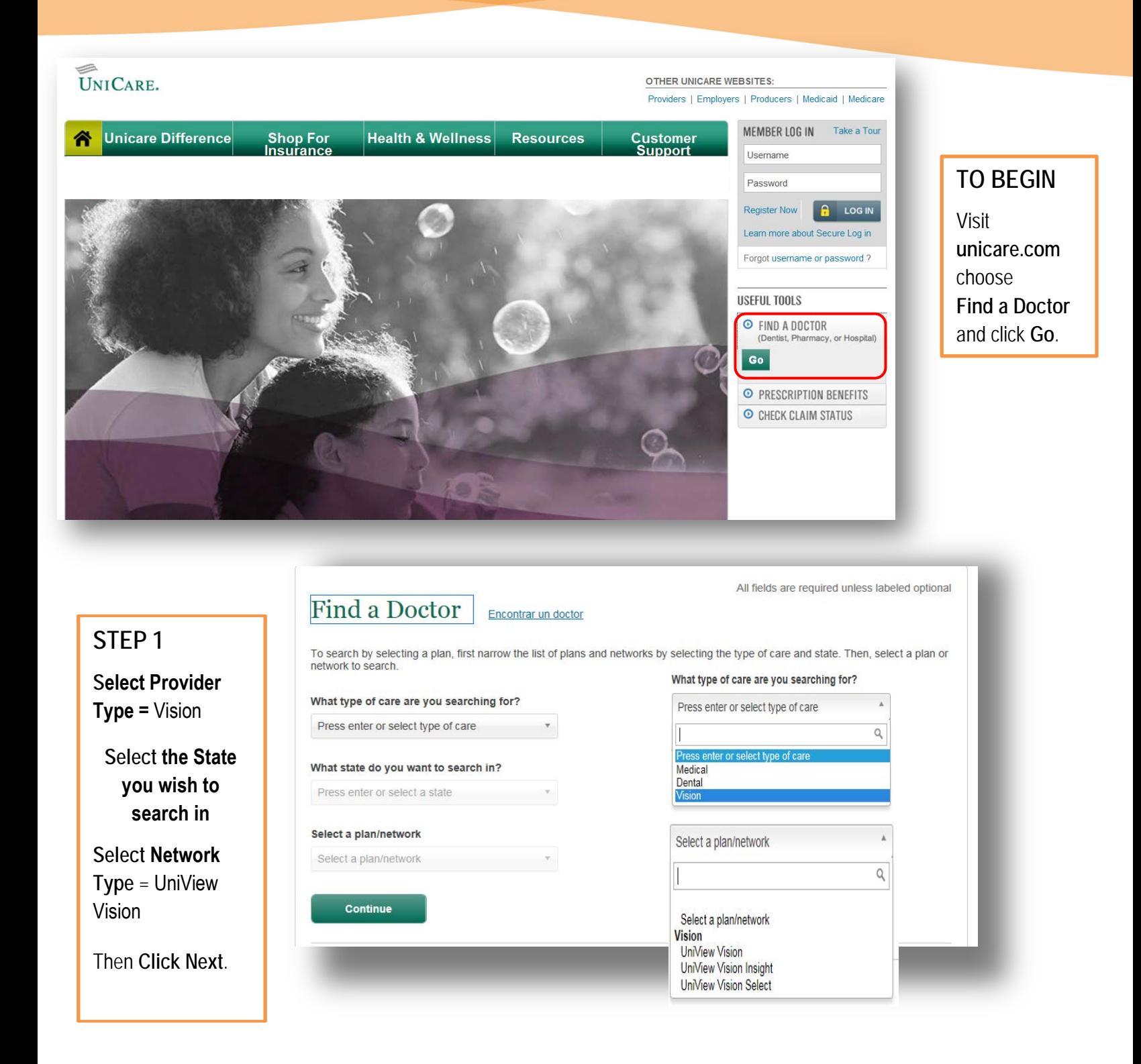

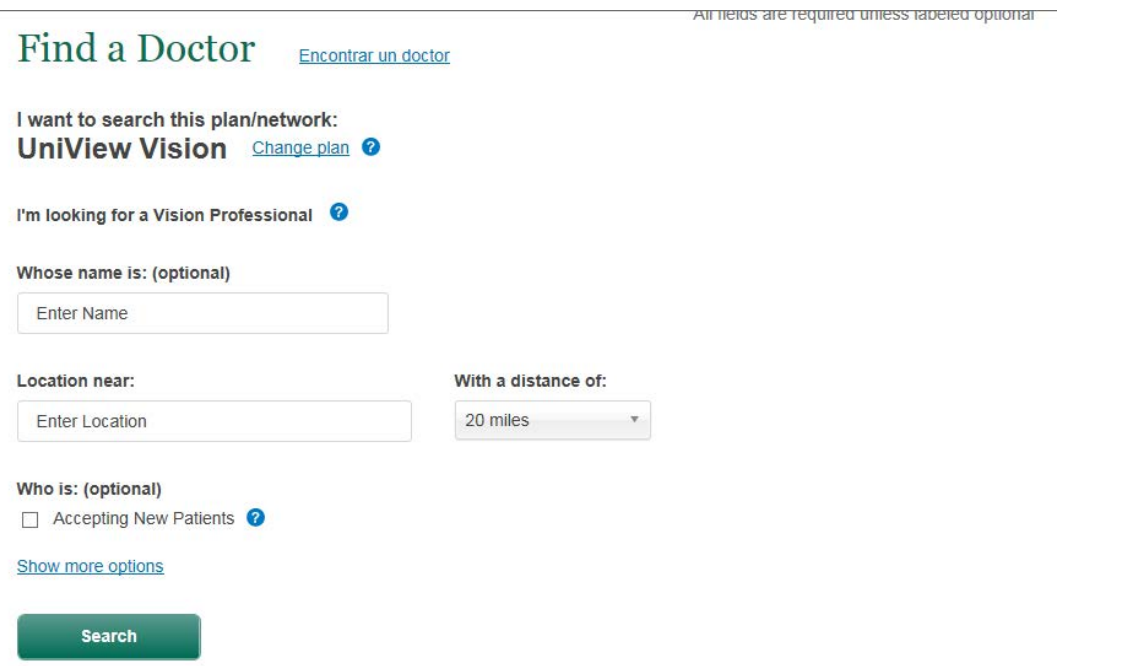

## **RESULTS** A list of providers will be displayed.

**UNICARE.** 

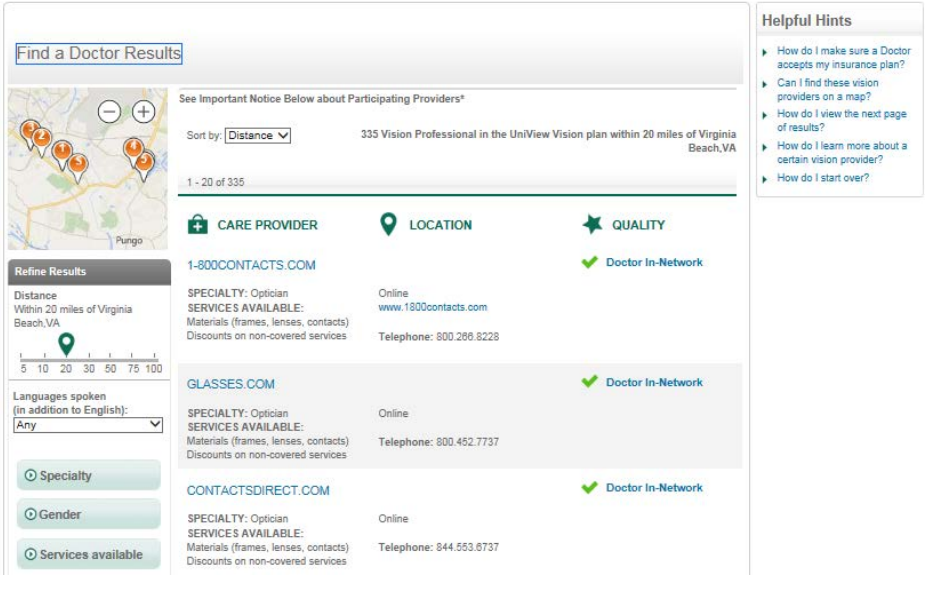

**STEP 2**

travel.

 When done click **View Results**

Enter a location for the provider. Indicate how far from the location you're willing to

 $\begin{array}{cccccccccccccc} \multicolumn{2}{c}{} & \multicolumn{2}{c}{} & \$ Note: You can download and /or print your results.  $\qquad \qquad \Longleftrightarrow$ UNICARE.

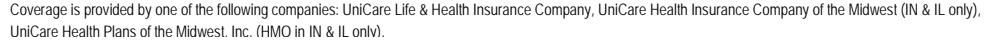